## **Frequently Asked Questions - Tenant Portal**

## **1. What is the Tenant Portal?**

The Tenant Portal is an online platform designed to provide tenants with convenient access to various services and information related to their tenancy.

#### **2. Am I required to register my company onto SLA's Tenant Portal?**

Yes. SLA's Tenant Portal is required for accessing essential services such as – updating contact information, tenancy and financial information. Additionally, the Tenant Satisfaction Survey will be rolled out via Tenant Portal. Tenants are encouraged to complete their registration soonest possible.

#### **3. How do I access the Tenant Portal?**

You can access the Tenant Portal by visiting [go.gov.sg/slatp](https://go.gov.sg/slatp) and logging in with your provided SingPass/CorpPass credentials. Please follow the user guide to allocate administrator and assign users to your portal's account.

#### **4. What services are available in Tenant Portal?**

The portal offers services such as

- 1. Access financial and tenancy information, announcements, and notices
- 2. E-submissions
- 3. Update contact information
- 4. Submit cases for property matters, sales/turnover figures
- 5. Payments and GIRO

#### **5. I'm experiencing issues with the portal. What should I do?**

If you encounter any technical issues or have trouble navigating the portal, please refer to the login guide by visiting [www.sla.gov.sg/contact-us](http://www.sla.gov.sg/contact-us)

#### **6. Are there any user guides available for using the Tenant Portal?**

Yes, please refer to the user guide by visiting [go.gov.sg/slatp.](https://gccprod-my.sharepoint.com/personal/annie_ang_sla_gov_sg/Documents/Microsoft%20Teams%20Chat%20Files/go.gov.sg/slatp) Upon log in, please navigate to the 'Document Download' tab at the menu bar of the portal page to download a copy of the user guide. Please click on 'More' if you do not see 'Document Download' in the menu bar.

## **7. Is there any login guide available for using the Tenant Portal?**

Yes, please refer to the login guide by visiting [www.sla.gov.sg/contact-us.](http://www.sla.gov.sg/contact-us)

## **8. Do I need SingPass/CorpPass to login to Tenant Portal?**

[For tenancies under individual names/ non-corporate]

Yes. You will need to have a **SingPass** to login to the portal. If you do not have a SingPass account, we encourage you to apply for one to take advantage of the portal's features. You can apply for a SingPass account at [www.singpass.gov.sg.](http://www.singpass.gov.sg/)

#### [For tenancies under Corporate – companies, partnerships, government agencies]

Yes. You will need to have a CorpPass/SingPass to login to the portal. If you do not have a CorpPass/SingPass account, we encourage you to apply for one to take advantage of the portal's features. You can apply for a SingPass account at [www.singpass.gov.sg](http://www.singpass.gov.sg/) or CorpPass account at [www.corppass.gov.sg.](https://gccprod-my.sharepoint.com/personal/annie_ang_sla_gov_sg/Documents/Microsoft%20Teams%20Chat%20Files/www.corppass.gov.sg)

If your organisation already has a CorpPass account, please contact your organisation's CorpPass Admin to create your account and ensure that your CorpPass Admin has granted you access to the e-service 'SLA Digital Land Applications' before logging in with CorpPass.

### **9. Can I login to Tenant Portal using my mobile phone or do I need a computer/desktop to do so?**

The Tenant Portal works well on the following browsers and platforms:

For Desktop, you can use:

- Google Chrome
- Apple Safari

For Mobile Devices, you can use:

- (Android) Google Chrome
- (Apple iOS) Safari

However, due to diverse range of browsers, devices and screen sizes, we seek your understanding that your experience may vary according to your browser or device. Please use desktop for a better user experience.

#### **10. My Tenancy/ Temporary Occupation Licence has expired, and I am no longer an active tenant. Am I required to de-register myself from SLA's Tenant Portal?**

No additional follow-ups are required for Tenants whose account has expired.

## **11. If you are not an existing tenant and are interested in renting State properties, please refer to the following steps:**

### **Steps for Individual Applicants**

1. Click on Rental Application.

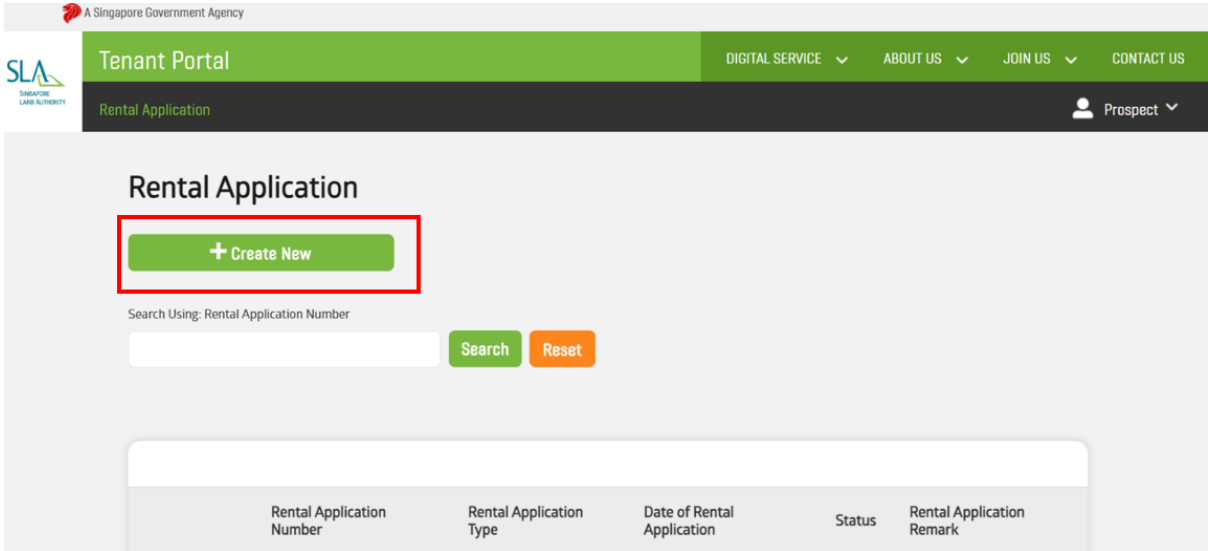

2. Once you clicked on 'Create New', you will be directed to the Rental Application Form. You can retrieve your personal information by clicking on the 'Retrieve Myinfo with SingPass'.

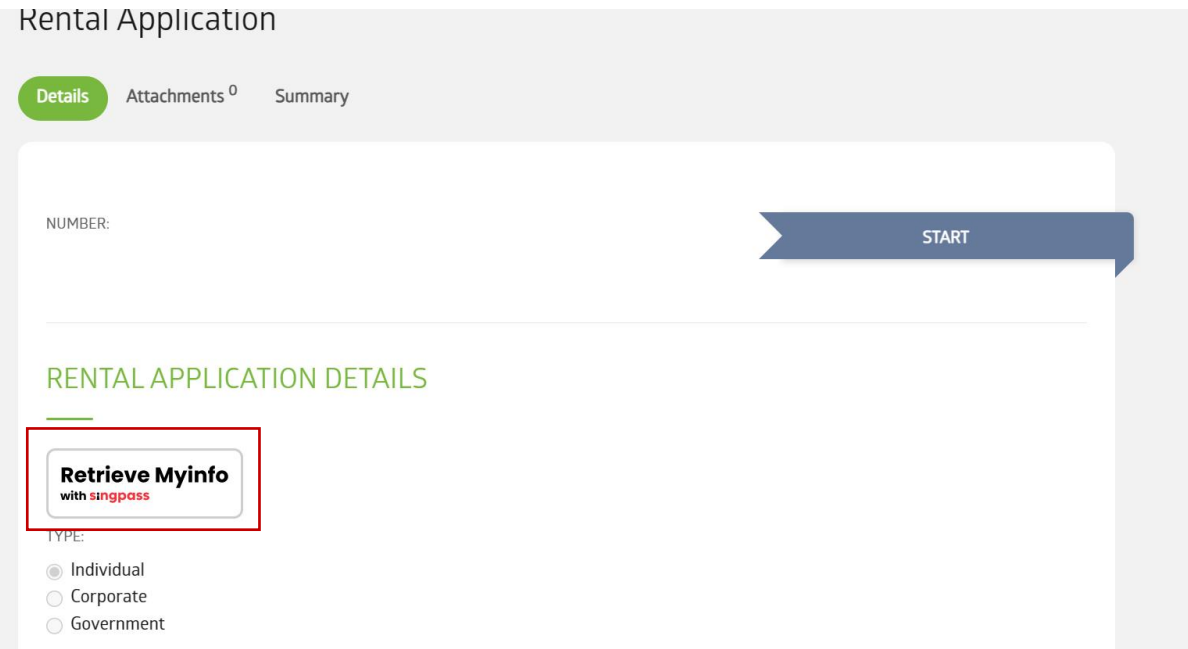

- 3. You will be redirected to the SingPass authentication page, where you will be asked to agree to the Terms and Conditions before retrieving all the data.
- 4. Click on 'I Agree' to proceed.

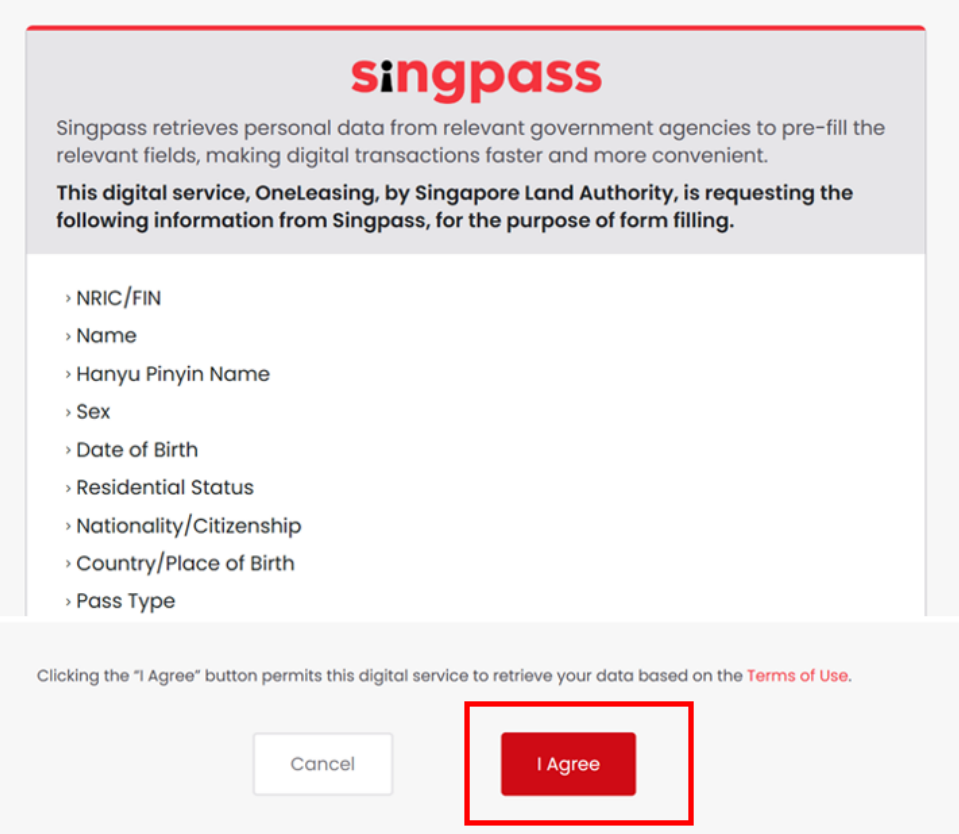

## 5. Enter the mandatory information required in the form.

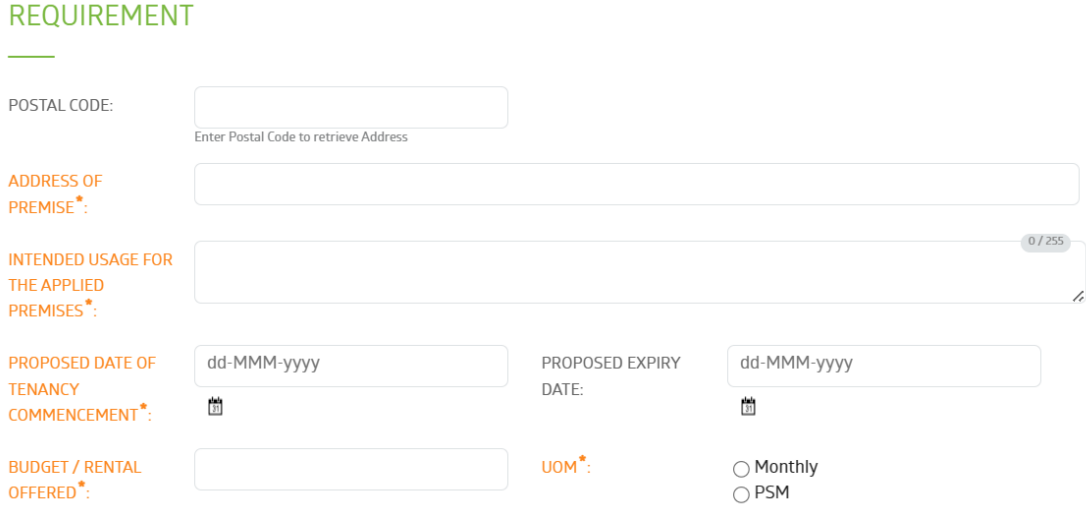

LIST OF INTENDED OCCUPIERS (TO BE FILLED IN BY BIDDER / APPLICANT)

## 6. Review and acknowledge the Terms and Conditions.

### **TERMS AND CONDITIONS**

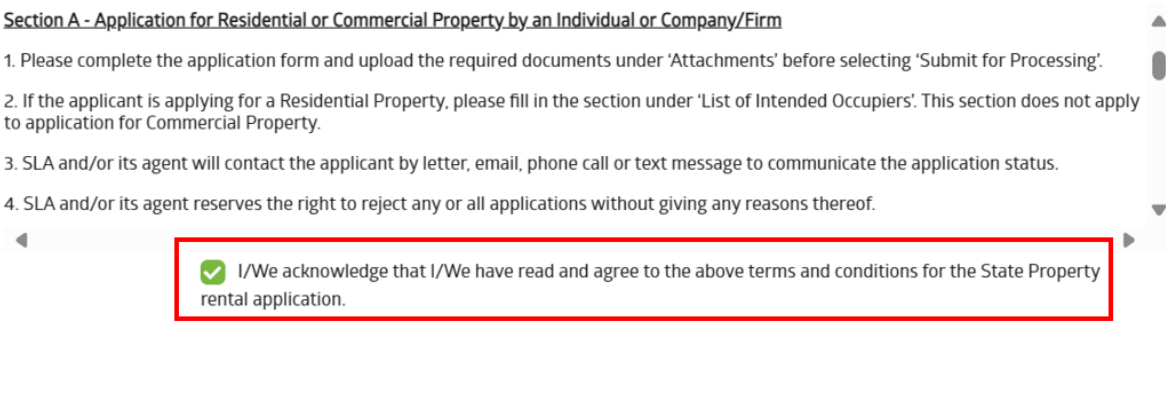

## 7. Click 'Next' to proceed. Upload all the required documents.**ATTACHMENTS**

Nou have the following documents to upload:

Computerised payslip for the past 3 months; OR a copy of latest Income Tax Notice of Assessment; OR original letter from employer<br>stating monthly salary earned (Compulsory)<br>Copy of Intended Occupiers' NRIC/EP/SP/WP/DP (Com

Please ensure that each file does not exceed 10 Megabytes (10240 KB) Attachments

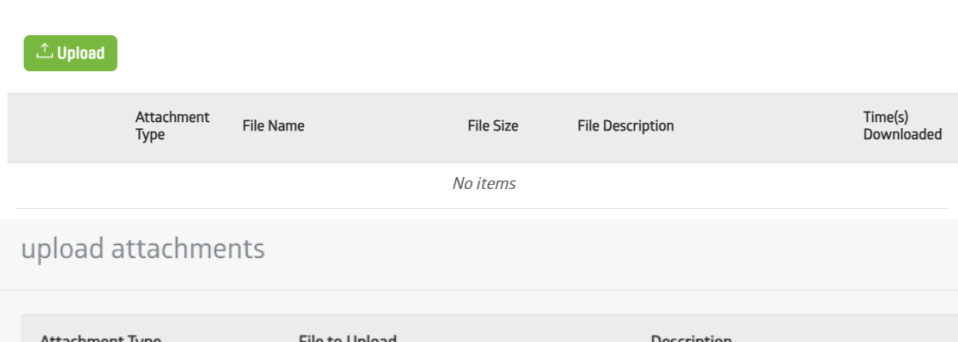

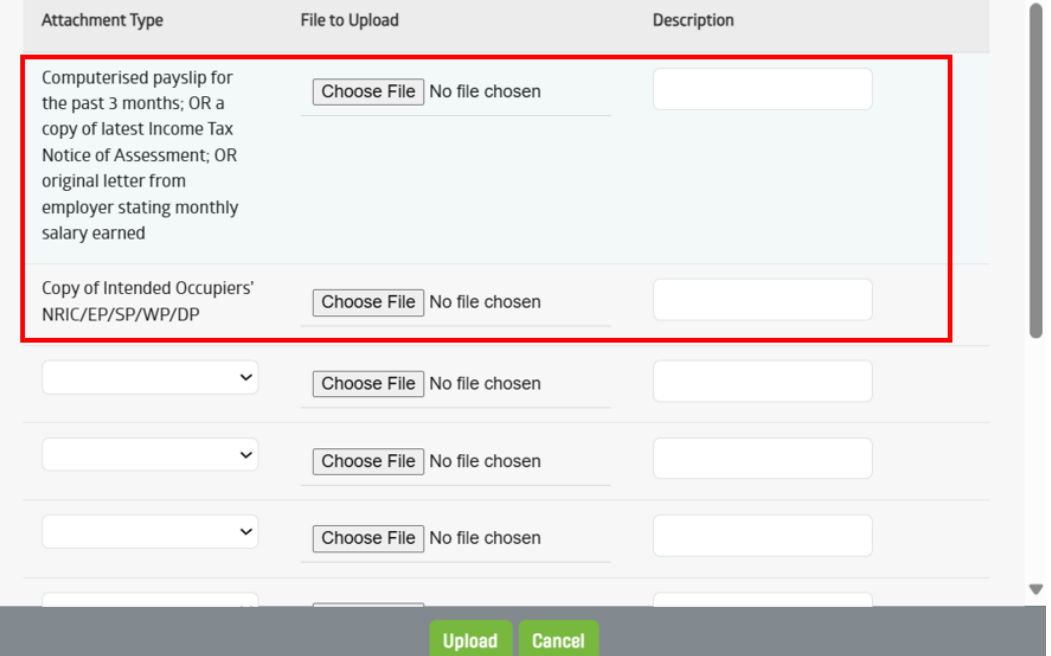

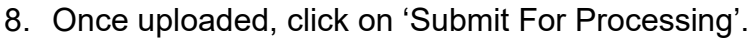

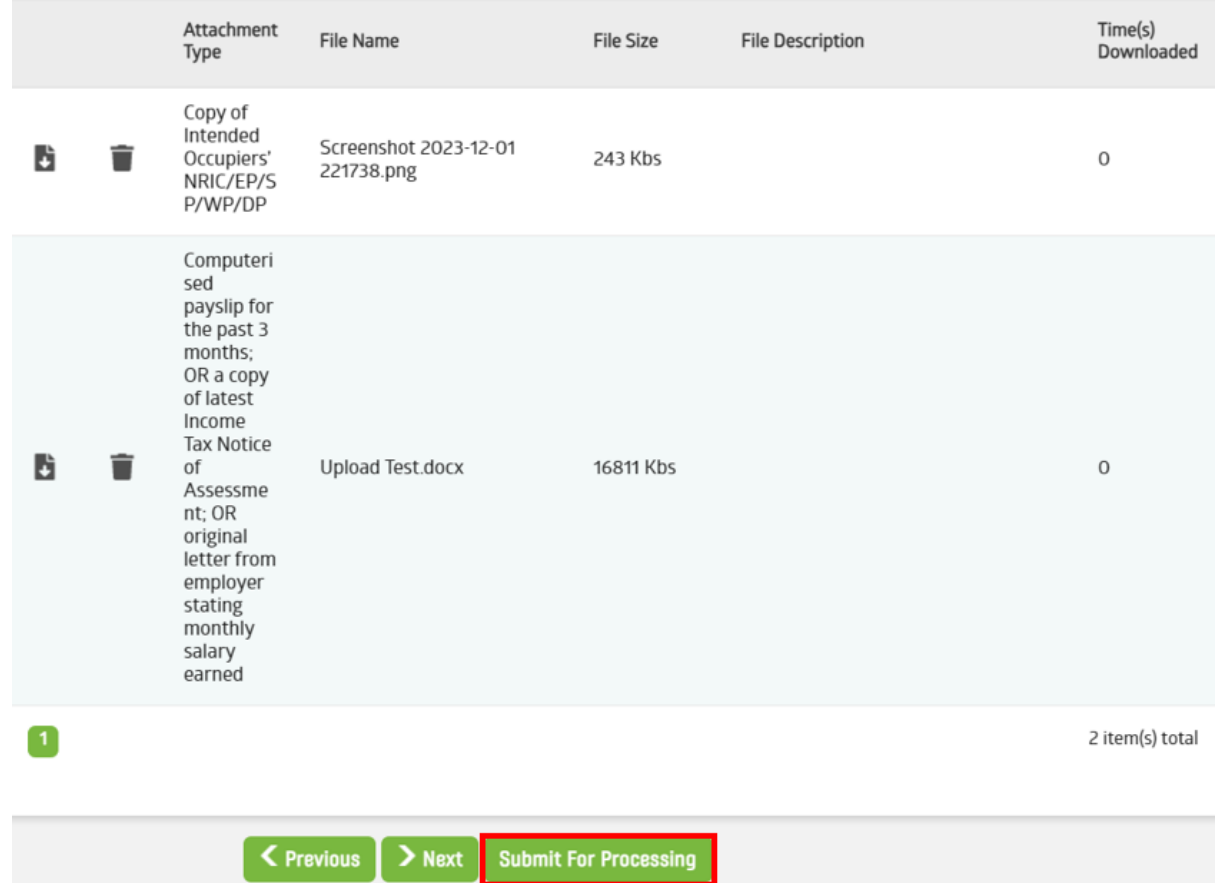

## **Steps for Corporate Applicants**

1. Click on Rental Application.

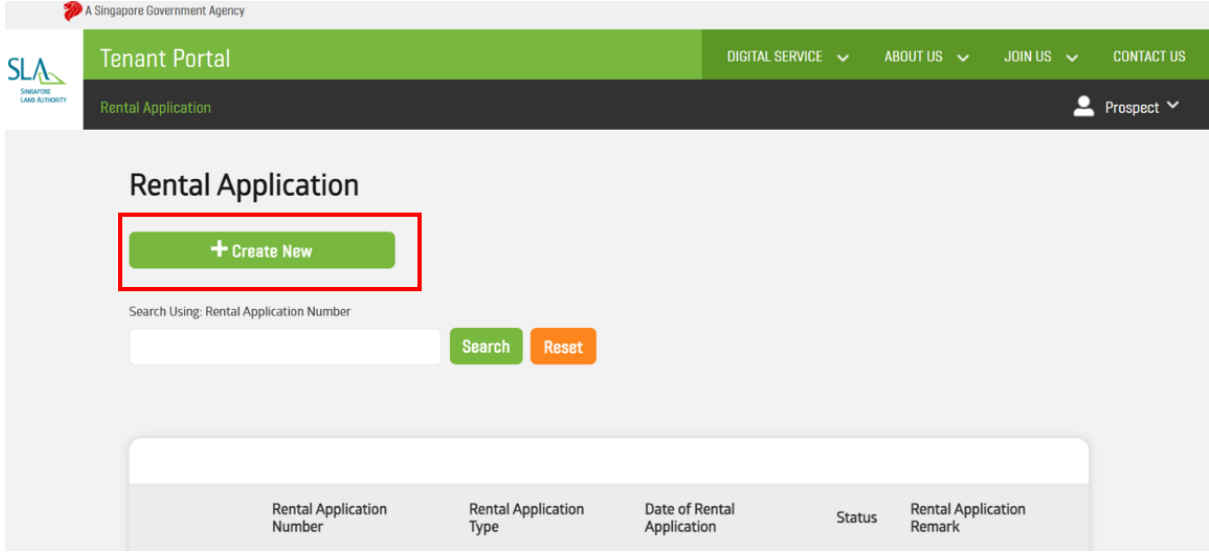

2. Once you clicked on 'Create New', you will be directed to the Rental Application Form. The information will be pre-filled in the Rental Application form.

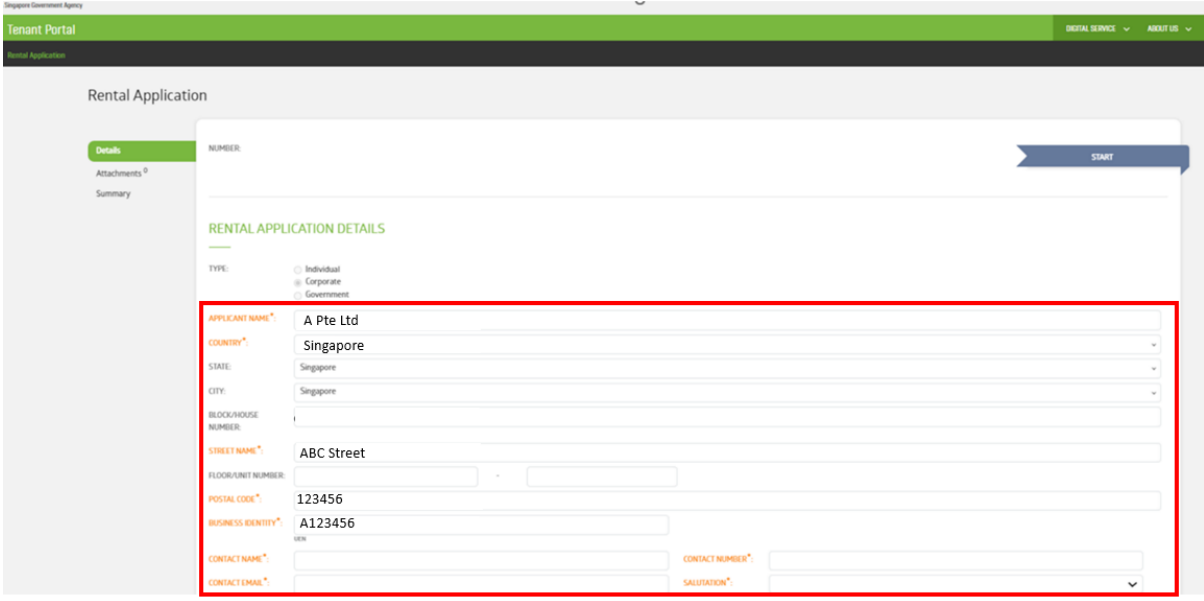

3. Enter the remaining mandatory information required in the form.

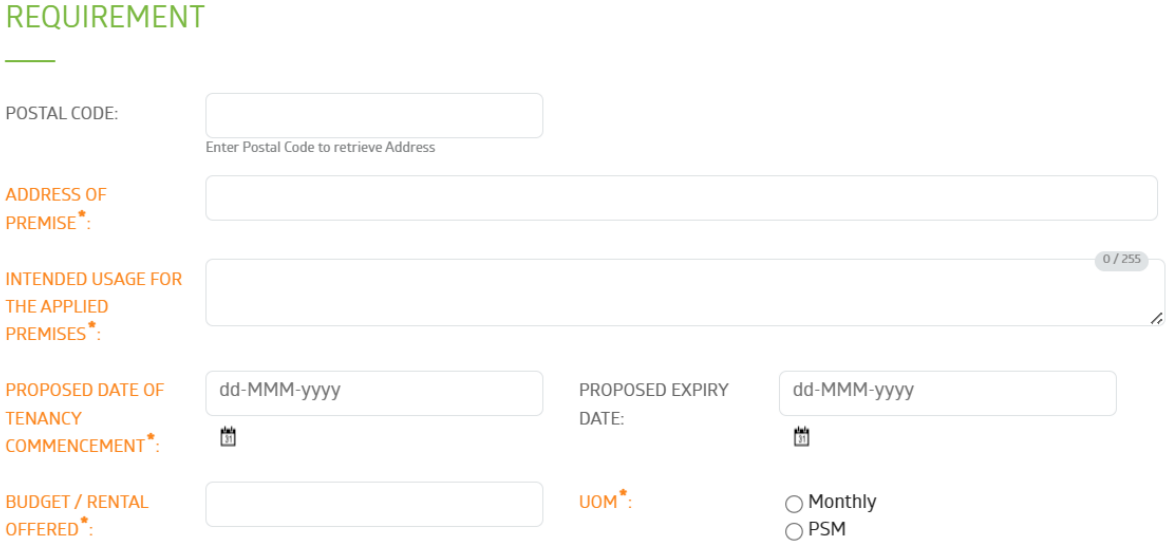

## LIST OF INTENDED OCCUPIERS (TO BE FILLED IN BY BIDDER / APPLICANT)

# 4. Review and acknowledge the Terms and Conditions.

## **TERMS AND CONDITIONS**

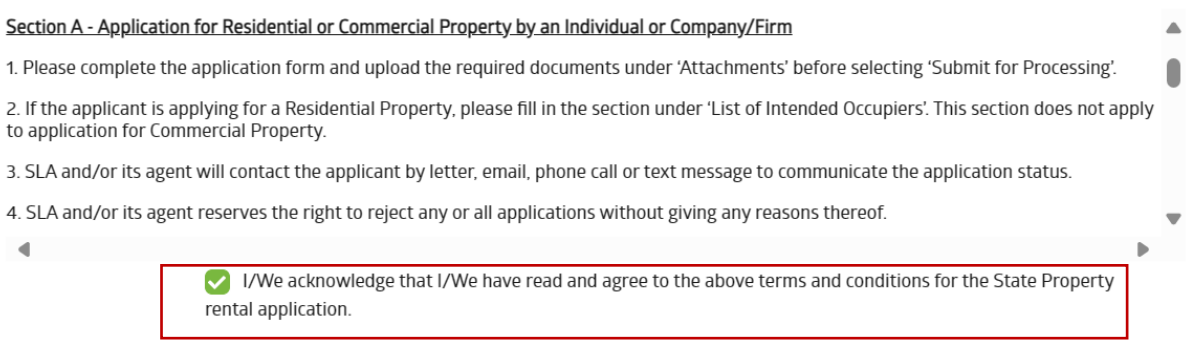

5. Click 'Next' to proceed.

6. Upload all the required documents.

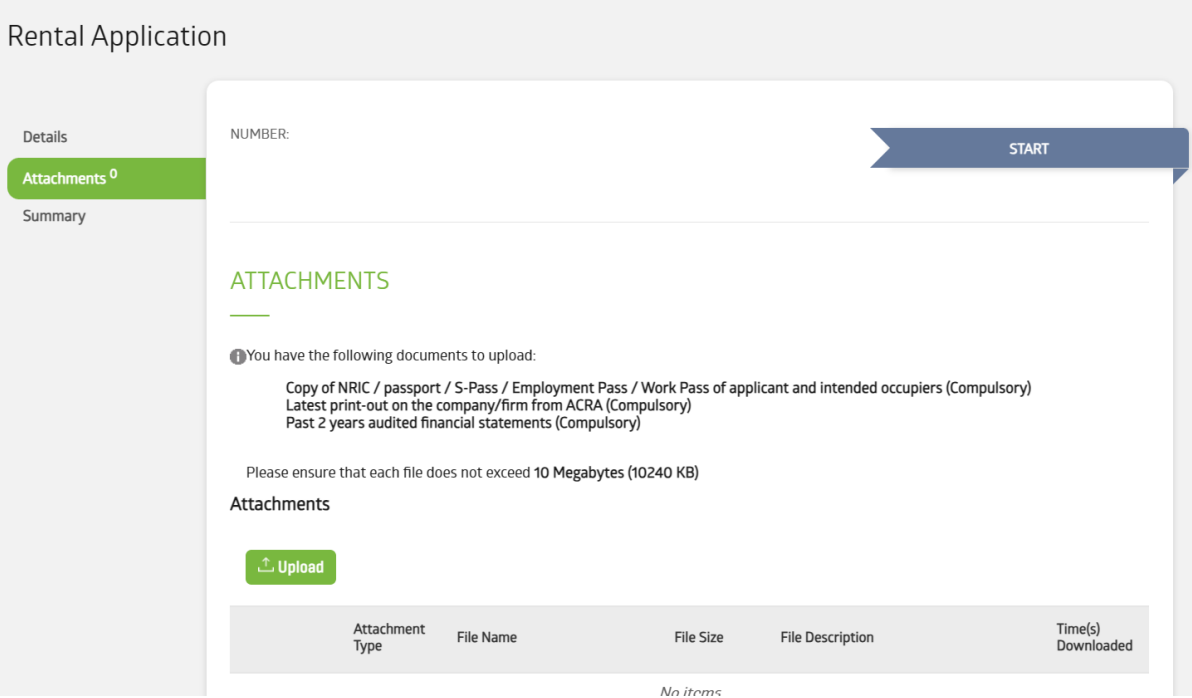

7. Once uploaded, click on 'Submit For Processing'.

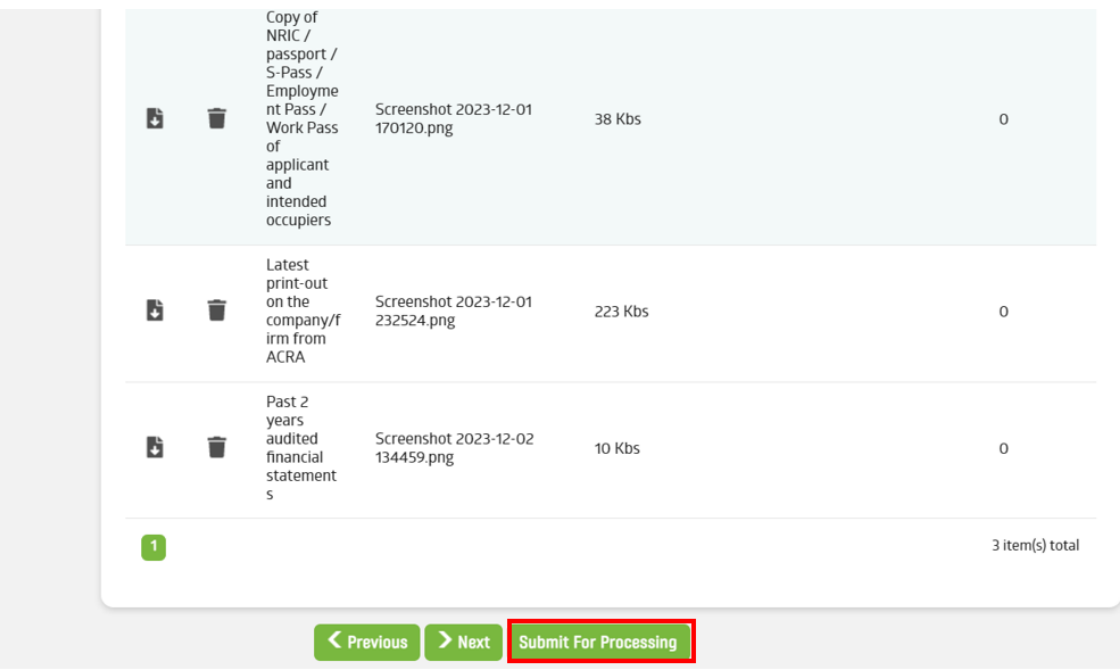